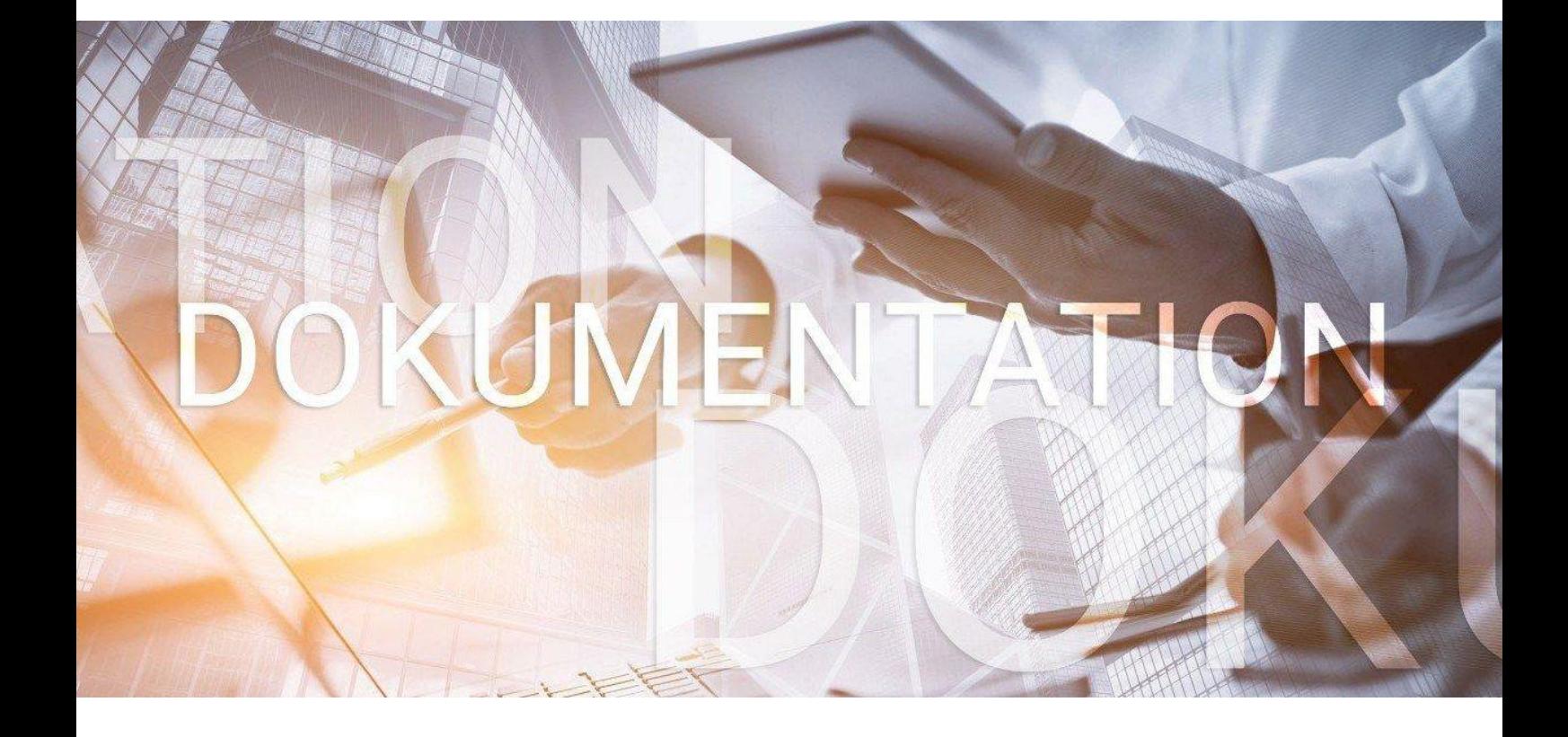

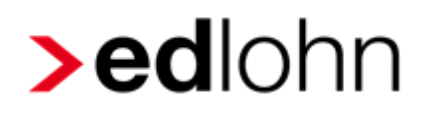

# **Baulohn** *Einfügen Produktlogo*

Entgeltabrechnung im Garten-, Landschafts- und Sportplatzbau

### **Inhaltsverzeichnis**

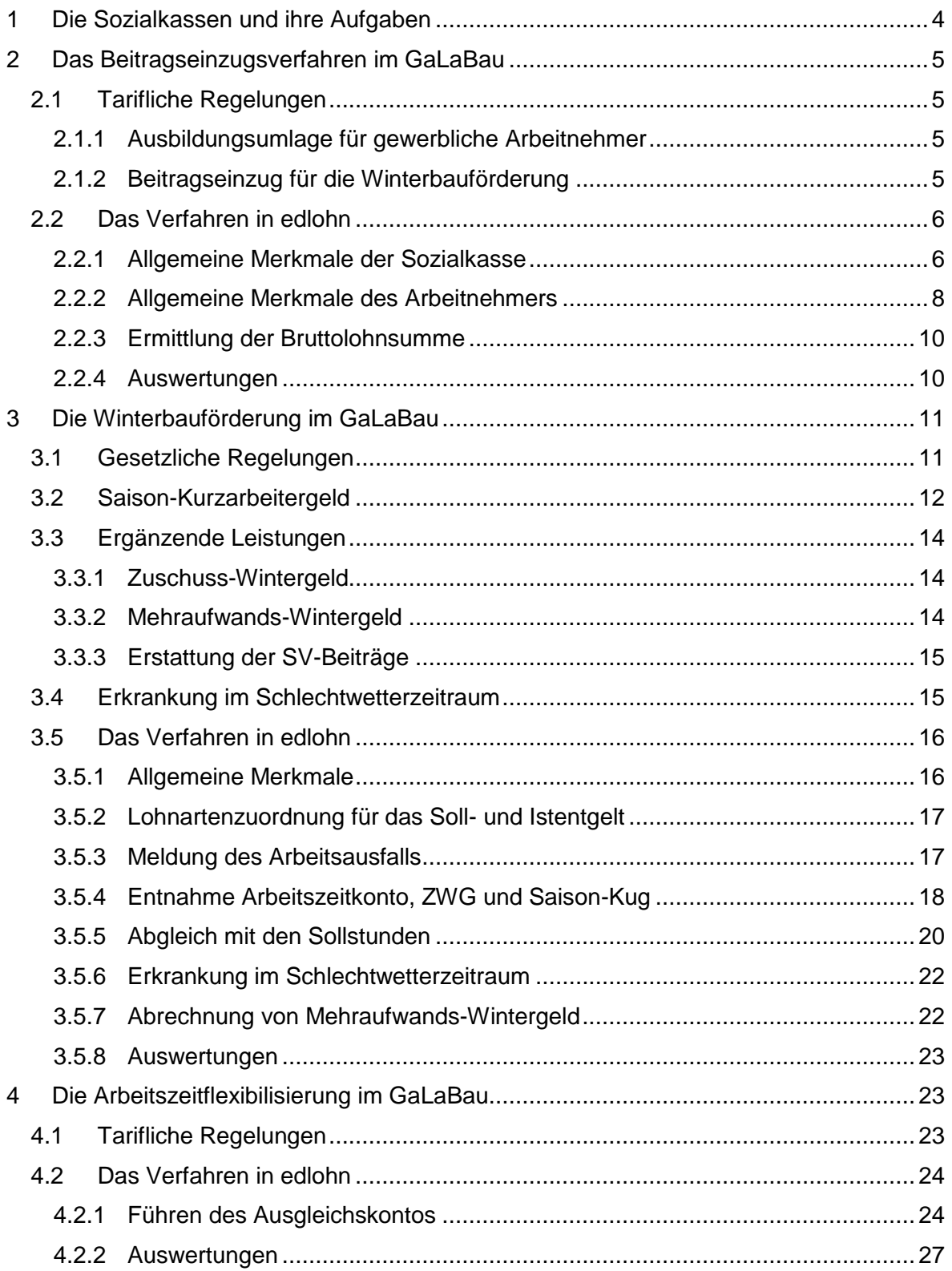

© 2019 by eurodata AG Großblittersdorfer Str. 257-259, D-66119 Saarbrücken Telefon +49 681 8808 0 | Telefax +49 681 8808 300 Internet: [www.eurodata.de](http://www.eurodata.de/) E-Mail: [info@eurodata.de](mailto:info@eurodata.de)

Stand: 11/2019

Diese Dokumentation wurde von **eurodata** mit der gebotenen Sorgfalt und Gründlichkeit erstellt. **eurodata** übernimmt keinerlei Gewähr für die Aktualität, Korrektheit, Vollständigkeit oder Qualität der Angaben in der Dokumentation. Weiterhin übernimmt **eurodata** keine Haftung gegenüber den Benutzern der Dokumentation oder gegenüber Dritten, die über diese Dokumentation oder Teile davon Kenntnis erhalten. Insbesondere können von dritten Parteien gegenüber **eurodata** keine Verpflichtungen abgeleitet werden. Der Haftungsausschluss gilt nicht bei Vorsatz oder grober Fahrlässigkeit und soweit es sich um Schäden aufgrund der Verletzung des Lebens, des Körpers oder der Gesundheit handelt.

### <span id="page-3-0"></span>**1 Die Sozialkassen und ihre Aufgaben**

Die Arbeitsbedingungen im Baugewerbe weisen gegenüber anderen Gewerbezweigen verschiedene Besonderheiten auf, wie z.B. die Witterungsabhängigkeit der Arbeitsplätze oder ständig wechselnde Arbeitsstätten und Einsatzgebiete. Das erfordert eine hohe personalpolitische Flexibilität.

Diesen Besonderheiten haben der Gesetzgeber und die Tarifvertragsparteien der Bauwirtschaft durch die Gründung von Sozialkassen Rechnung getragen. Die Sozialkassen übernehmen für die Baubetriebe u.a. folgende Aufgaben:

- Sicherung von Urlaubsansprüchen gewerblicher Arbeitnehmer
- Sicherung der ganzjährigen Beschäftigung, auch in der Schlechtwetterzeit
- **Förderung der Berufsausbildung**
- **U** Überbetriebliche Altersversorgung
- Einzug und Weiterleitung der Winterbeschäftigungs-Umlage an die Bundesagentur für Arbeit

Die Leistungen der Sozialkassen werden durch Beiträge der Arbeitgeber finanziert. Die Pflicht, an die jeweilige Kasse Beiträge zu entrichten und das Recht, von der Kasse Leistungen zu empfangen, richten sich nach den jeweils geltenden Tarifverträgen.

Die Tarifverträge im Baugewerbe sind vom Bundesministerium für Arbeit und Soziales zum Teil als **allgemeinverbindlich** erklärt worden und daher von jedem Baubetrieb der jeweiligen Branche anzuwenden.

Für die einzelnen Branchen der Bauwirtschaft sind unterschiedliche Sozialkassen zuständig. Für den Garten-, Landschafts- und Sportplatzbau (GaLaBau) ist das die Einzugsstelle Garten-und Landschaftsbau [\(EWGaLa\)](https://www.ewgala.de/).

Zur Teilnahme am Sozialkassenverfahren sind alle Betriebe verpflichtet, die dem räumlichen und betrieblichen Geltungsbereich des Tarifvertrags über die Berufsbildung und des Bundesrahmentarifvertrags für gewerbliche Arbeitnehmer im Garten-, Landschafts- und Sportplatzbau unterliegen.

### <span id="page-4-0"></span>**2 Das Beitragseinzugsverfahren im GaLaBau**

### <span id="page-4-1"></span>**2.1 Tarifliche Regelungen**

### <span id="page-4-2"></span>**2.1.1 Ausbildungsumlage für gewerbliche Arbeitnehmer**

Die EWGaLa ist beauftragt, für das Ausbildungsförderwerk Garten-, Landschafts- und Sportplatzbau e.V. (AUGaLa) die Ausbildungsumlage einzuziehen. Diese Ausbildungs-Umlage dient der qualitativen und quantitativen Förderung des Nachwuchses der Branche und ist unabhängig davon abzuführen, ob selbst Ausbildungsmaßnahmen in einem Betrieb durchgeführt werden oder nicht.

Die Ausbildungsumlage ist für alle gewerblichen Arbeitnehmer abzuführen, die eine rentenversicherungspflichtige Tätigkeit ausüben. Die persönliche Versicherungspflicht spielt dabei keine Rolle. Somit werden z.B. auch aushilfsweise Beschäftigte erfasst.

Keine Beiträge sind dagegen abzuführen für Auszubildende und Umschüler.

Die Ausbildungsumlage für gewerbliche Arbeitnehmer ermittelt sich aus einem Prozentsatz der Bruttolohnsumme. Der Beitragssatz beträgt 0,80 %.

Zur Bruttolohnsumme gehört u.a. der für die Berechnung der Lohnsteuer zugrunde zu legende und in die Lohnsteuerbescheinigung einzutragende Bruttoarbeitslohn. Eine detaillierte Definition der Bruttolohnsumme finden Sie hier: [EWGaLa.](https://www.ewgala.de/)

Der Einzugsstelle sind monatlich die Bruttolohnsummen und der sich daraus ergebende Beitrag zu melden.

### <span id="page-4-3"></span>**2.1.2 Beitragseinzug für die Winterbauförderung**

Die Gewährung von Saison-Kurzarbeitergeld und der ergänzenden Leistungen durch die Bundesagentur für Arbeit soll der Arbeitslosigkeit in der Schlechtwetterzeit entgegenwirken und zu einer Verstetigung der Beschäftigung im Baugewerbe beitragen.

Das Saison-Kurzarbeitergeld wird durch Beiträge zur Arbeitslosenversicherung finanziert. Zur Finanzierung der ergänzenden Leistungen (Mehraufwands-Wintergeld, Zuschuss-Wintergeld, Erstattung der SV-Beiträge für den Bezug von Saison-Kug) haben die Betriebe des GaLaBaus eine Umlage abzuführen.

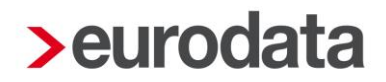

Die Winterbeschäftigungs-Umlage ist für alle gewerblichen Arbeitnehmer zu entrichten, die dem Grunde nach ergänzende Leistungen erhalten können. Sie beträgt 1,85 % der Bruttolohnsumme und ist anteilig vom Arbeitgeber (1,05 %) und Arbeitnehmer (0,80 %) zu tragen. Die EWGaLa zieht im Auftrag der Bundesagentur für Arbeit die Winterbeschäftigungs-Umlage ein. Dafür erhebt die EWGaLa eine Bearbeitungsgebühr in Höhe von 0,15 % der Bruttolohnsumme, die mit der Umlage fällig wird. Die Winterbeschäftigungs-Umlage und die Bearbeitungsgebühr sind ebenfalls monatlich an die EWGaLa zu melden

### <span id="page-5-0"></span>**2.2 Das Verfahren in edlohn**

#### <span id="page-5-1"></span>**2.2.1 Allgemeine Merkmale der Sozialkasse**

Um eine neue Sozialkasse anzulegen, markieren Sie Betriebstätte und wählen *Baulohn > Sozialkassen* aus.

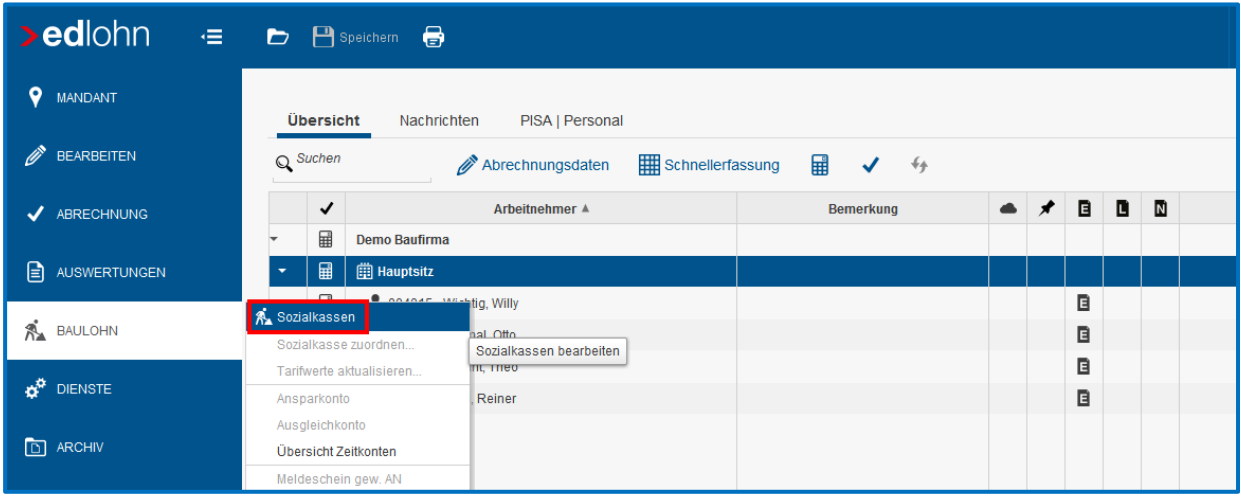

Über *Neu* können Sie die Sozialkasse für den Mandanten anlegen. Nach dem *Fertigstellen* markieren Sie die Sozialkasse und wählen *Bearbeiten* aus.

Unter *Allgemeines* geben Sie die *Betriebskontonummer* an, unter welcher der Mandant bei der EWGaLa geführt wird.

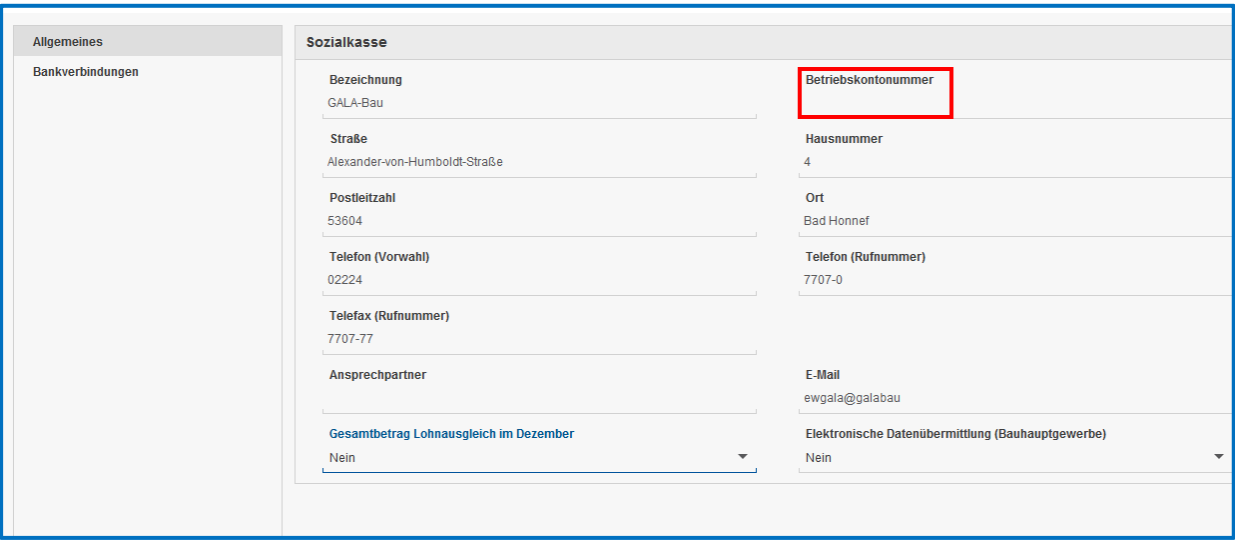

Unter *Bankverbindung***en** muss von Ihnen die Zahlungsart für die Ausbildungsumlage (*Sozialkassenbeitrag – Zahlungsart*) und die Winterbeschäftigungs-Umlage + Bearbeitungsgebühr (*Winterbau – Zahlungsart*) festgelegt werden.

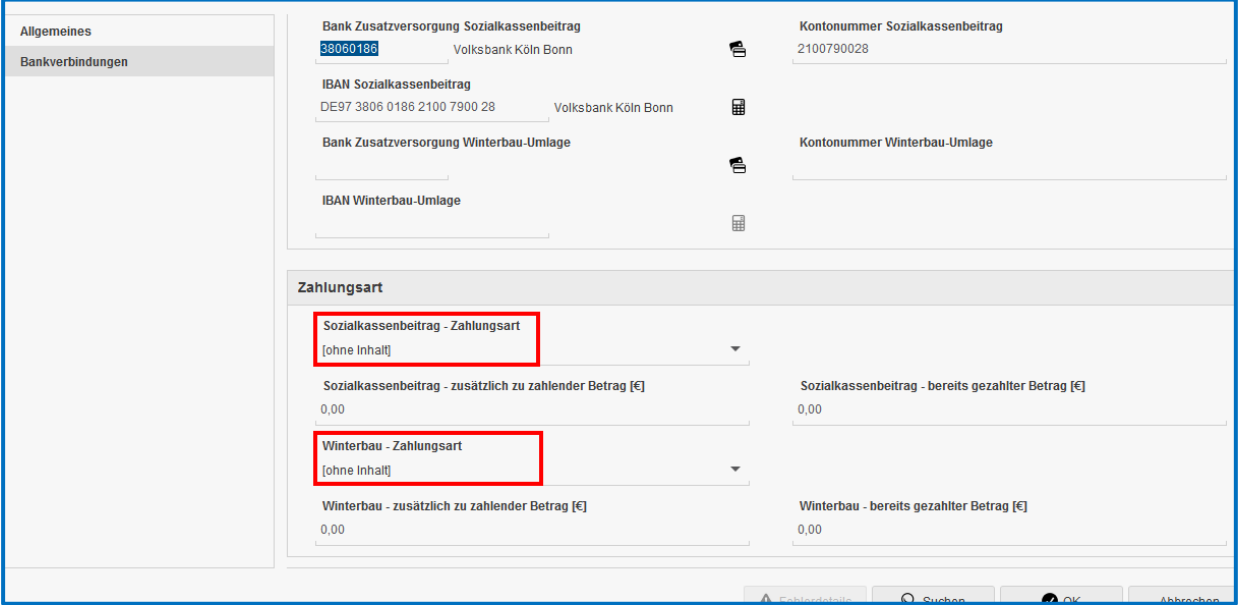

### <span id="page-7-0"></span>**2.2.2 Allgemeine Merkmale des Arbeitnehmers**

Ordnen Sie dem Arbeitnehmer die Sozialkasse zu, indem Sie ihn markieren und *Baulohn > Sozialkasse zuordnen* wählen.

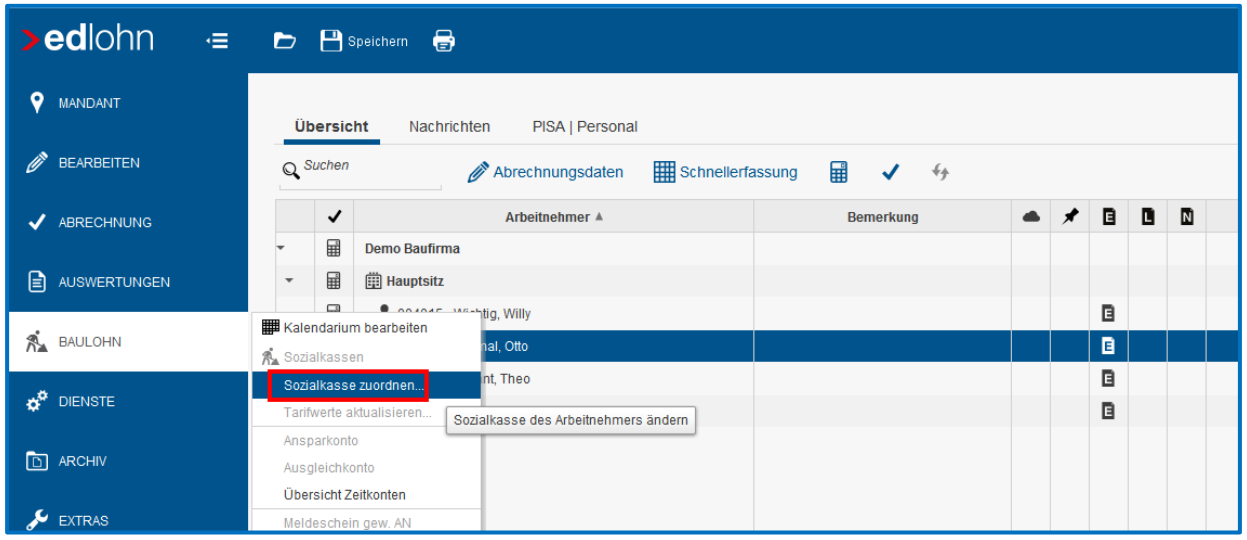

Markieren Sie die Sozialkasse und bestätigen Sie mit *OK*. Im folgenden Fenster werden Sie zur Übernahme der Sozialkassentarife aufgefordert. Bestätigen Sie mit *Aktualisieren*.

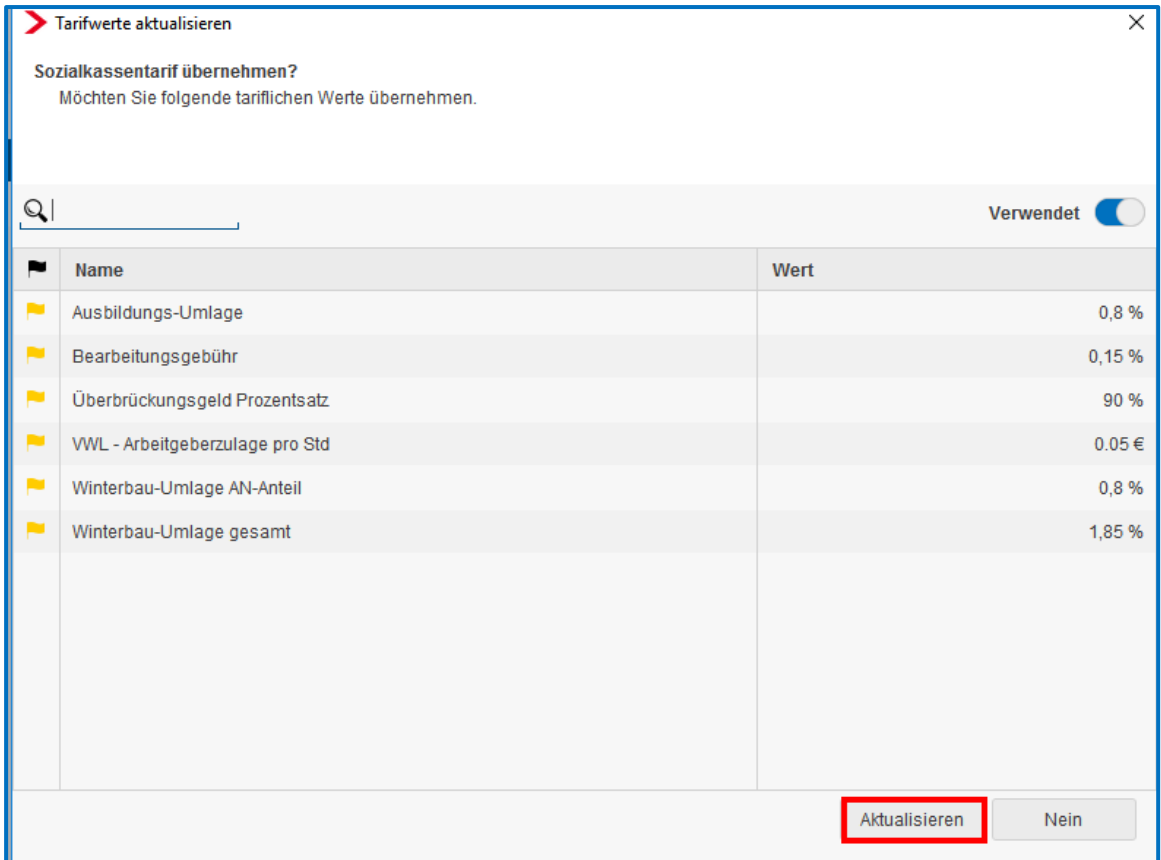

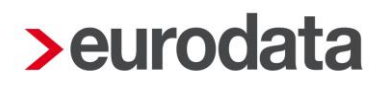

Die Beitragssätze zu den Sozialkassen und zur Winterbeschäftigungs-Umlage werden systemseitig gepflegt. Werden bei dem Arbeitnehmer andere Werte verwendet, wird eine Warnung ausgegeben.

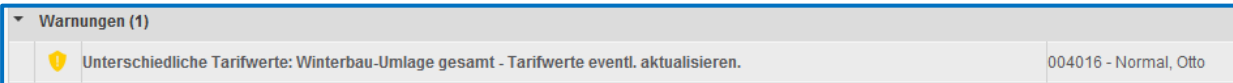

Um die Tarifwerte zu aktualisieren, wählen Sie *Baulohn > Tarifwerte aktualisieren*. Stehen Sie dabei auf der Firma, werden die Tarifwerte für alle Arbeitnehmer aktualisiert.

#### Beachte:

Ordnen Sie die Sozialkasse nur den Arbeitnehmern zu, die auch am Sozialkassenverfahren teilnehmen. Sind keine Beiträge abzuführen, ist auch keine Sozialkasse erforderlich.

In den Abrechnungsdaten des Arbeitnehmers finden Sie nun zusätzlich den Ordner *Baulohn*, in dem alle baulohnspezifischen Merkmale enthalten sind:

Unter *Allgemeines* tragen Sie die *Arbeitnehmer-Nummer* ein, unter der der Arbeitnehmer bei der Sozialkasse geführt wird.

Die Angabe der *Arbeitnehmer-Gruppe* ist zwingend erforderlich. Für den GaLaBau kommen nur *gewerblicher Arbeitnehmer* oder *Aushilfe/Teilzeitkraft – gewerblich* in Betracht.

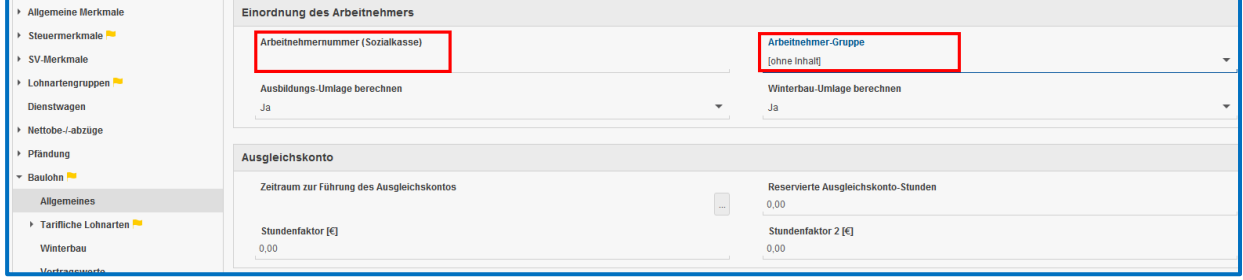

Falls notwendig, kann die Berechnung der Ausbildungsumlage und/oder der Winterbeschäftigungs-Umlage für einzelne Arbeitnehmer unterdrückt werden.

#### <span id="page-9-0"></span>**2.2.3 Ermittlung der Bruttolohnsumme**

Die Bemessungsgrundlage (Bruttolohnsumme) zur Berechnung der Sozialkassenbeiträge und der Winterbeschäftigungs-Umlage vom System automatisch ermittelt. Die Standard-Lohnarten sind im System vorbelegt.

Die Vorbelegung ist jedoch nach den tariflichen Regelungen des Bauhauptgewerbes erfolgt. Sie werden mit einer Warnung darauf hingewiesen.

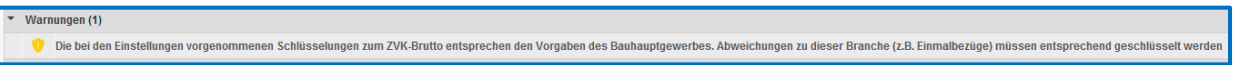

Die Anpassung an den Tarifvertrag des GaLaBaus muss von Ihnen unter *Abrechnung > Einstellungen > ZVK-Brutto/Baulohn* erfolgen. Alle selbst angelegten Lohnarten sind ebenfalls hier nachzupflegen.

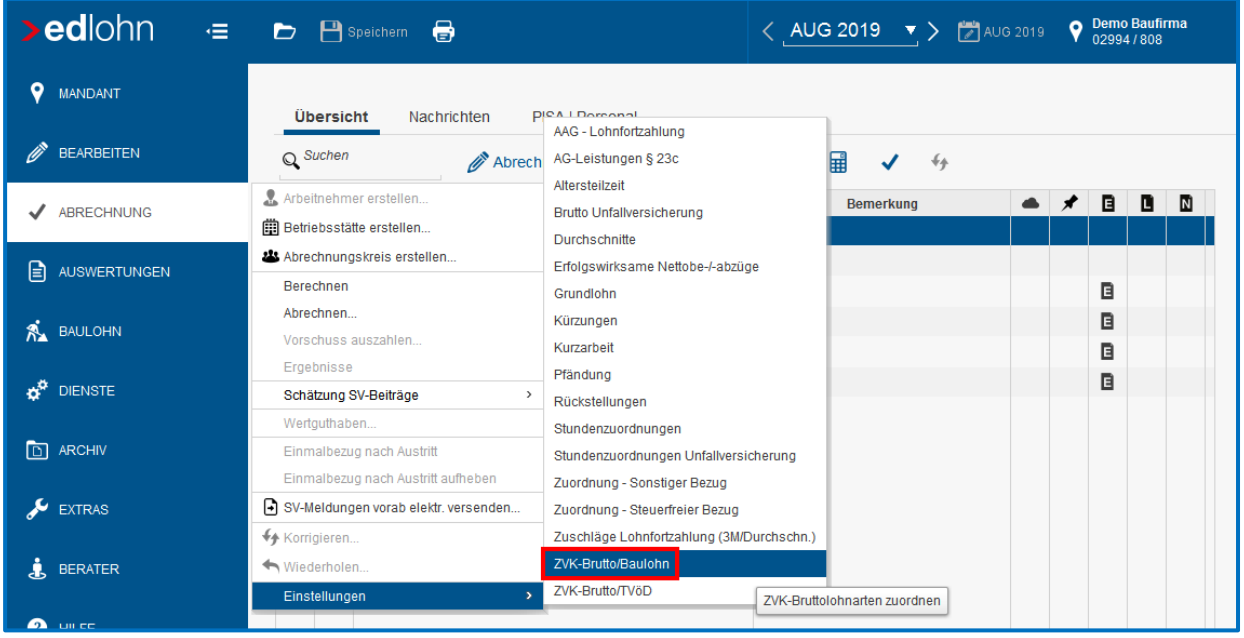

#### <span id="page-9-1"></span>**2.2.4 Auswertungen**

Unter dem Menüpunkt *Baulohn* können Sie den *ZVK-Beitragsnachweis* aufrufen, der einen Überblick über alle anfallenden Beiträge gibt. Eine elektronische Übermittlung über das Rechenzentrum ist derzeit nicht möglich. Nutzen Sie den Online-Service der Sozialkasse.

#### Beachte:

Zum Anzeigen des ZVK-Beitragsnachweises müssen Sie auf der Betriebsstätte stehen.

### <span id="page-10-0"></span>**3 Die Winterbauförderung im GaLaBau**

### <span id="page-10-1"></span>**3.1 Gesetzliche Regelungen**

Mit dem Gesetz zur Förderung der ganzjährigen Beschäftigung vom 24.04.2006 wurde die Winterbauförderung ab der Schlechtwetterperiode 2006/2007 in einem neuen Leistungssystem gestaltet. Die Regelungen sollen der Arbeitslosigkeit in der Schlechtwetterzeit entgegenwirken und zu einer Verstetigung der Beschäftigung im Baugewerbe beitragen.

Demnach erhalten Arbeitnehmer des GaLaBaus im Schlechtwetterzeitraum Saison-Kurzarbeitergeld (Saison-Kug) zum Ausgleich saisonbedingter Arbeitsausfälle, die auf Witterungsgründen oder wirtschaftlichen Ursachen beruhen. Das Saison-Kug ist als Sonderregelung des konjunkturellen Kurzarbeitergeldes konzipiert und wird ausschließlich in der Schlechtwetterzeit gewährt.

Der Schlechtwetterzeitraum umfasst die Zeit vom 1. Dezember des Jahres bis zum 31. März des Folgejahres.

Neben dem aus Mitteln der Arbeitslosenversicherung finanzierten Saison-Kug werden über die Bundesagentur für Arbeit ergänzende Leistungen gewährt, die durch die Winterbeschäftigungs-Umlage finanziert werden. Die Winterbeschäftigungs-Umlage wird anteilig von Arbeitgebern und Arbeitnehmern aufgebracht. Die ergänzenden Leistungen umfassen:

- **Zuschuss-Wintergeld**
- **Mehraufwands-Wintergeld**
- **E** Erstattung der auf das Saison-Kug entfallenden SV-Beiträge

Merkblätter, Hinweise zum Antragsverfahren und viele weitere Informationen zum Saison-Kug und den ergänzenden Leistungen erhalten Sie bei der [Bundesagentur für Arbeit.](https://www.arbeitsagentur.de/unternehmen/finanziell/kurzarbeitergeld-arbeitgeber-unternehmen)

### <span id="page-11-0"></span>**3.2 Saison-Kurzarbeitergeld**

Im Schlechtwetterzeitraum haben Arbeitnehmer des GaLaBaus bei Arbeitsausfällen, die auf wirtschaftlichen oder witterungsbedingten Gründen oder auf einem unabwendbaren Ereignis beruhen, Anspruch auf ein Saison-Kurzarbeitergeld, wenn der Arbeitsausfall vorübergehend und nicht vermeidbar ist. Ebenso müssen die persönlichen Anspruchsvoraussetzungen des Arbeitsnehmers erfüllt sein.

Das Saison-Kurzarbeitergeld wird ab der 1. Ausfallstunde gewährt, soweit der Arbeitsausfall nicht durch die Auflösung eines Arbeitszeitguthabens überbrückt werden kann. Das bedeutet, dass die geltenden tariflichen Regelungen über die Flexibilisierung der Arbeitszeit nicht eingeschränkt werden; der Ausgleich von Ausfallstunden durch angesparte Arbeitszeitguthaben bleibt somit vorrangig gegenüber der Inanspruchnahme von Saison-Kurzarbeitergeld. Dies gilt allerdings dann nicht, wenn das Guthaben zum Ausgleich des verstetigten Monatslohns benötigt wird.

Das Saison-Kug wird durch den Arbeitgeber ausgezahlt und auf Antrag von der Bundesagentur für Arbeit erstattet. Der Arbeitgeber hat das Saison-Kug im Lohnkonto und auf der Lohnsteuerbescheinigung einzutragen.

Zur Berechnung des Saison-Kug sind mehrere Teilschritte erforderlich:

- **Feststellung des Sollentgelts**
- **Feststellung des Istentgelts**
- **F** Feststellung des Saison-Kug

Sollentgelt ist das Bruttoarbeitsentgelt, das der Arbeitnehmer ohne den Arbeitsausfall im Abrechnungsmonat bei Vollarbeit erzielt hätte, soweit dieser Verdienst beitragspflichtige Einnahme im Sinne des SGB III (§§ 342 ff) ist und als Entgelt im Sinne der Sozialversicherung anzusehen ist.

Dabei ist u.a. zu beachten:

 Entgelte für Mehrarbeit (Lohn für eine Arbeitsleistung über die regelmäßige betriebsübliche Arbeitszeit hinaus) bleiben unberücksichtigt.

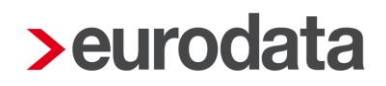

- Einmalzahlungen (z. B. Weihnachtsgeld oder Jubiläumszuwendungen) können ebenfalls nicht berücksichtigt werden.
- Sachbezüge sind mit dem Wert zu berücksichtigen, der sich aus der Sachbezugsverordnung ergibt.
- Wird ein gleichbleibender Monatslohn gezahlt (z.B. in Betrieben mit flexibler Arbeitszeitregelung), gilt dieser als Sollentgelt.
- Bei Arbeitnehmern, die Stunden- bzw. Akkordlohn erzielen gilt: Stundensatz x betriebsübliche Arbeitszeit = Sollentgelt.
- Das bauspezifische Urlaubsentgelt wird in tatsächlicher Höhe berücksichtigt.
- Kann das Sollentgelt ausnahmsweise nicht hinreichend bestimmt werden, z.B. bei Arbeitnehmern, die ausschließlich Akkordlohn beziehen, kann auf das Arbeitsentgelt abgestellt werden, das der Arbeitnehmer innerhalb der letzten 3 Monate vor dem ersten Arbeitsausfall durchschnittlich erzielt hat.

Istentgelt ist das im jeweiligen Abrechnungsmonat tatsächlich erzielte gesamte sozialversicherungspflichtige Bruttoarbeitsentgelt.

Dabei ist u.a. zu beachten:

- **Entgelte für Mehrarbeit sowie die hierauf entfallenden Zuschläge sind einzurechnen.**
- Einmalzahlungen (z.B. Weihnachtsgeld oder Jubiläumszuwendungen) bleiben unberücksichtigt.
- Das bauspezifische Urlaubsentgelt wird in tatsächlicher Höhe berücksichtigt.
- **Mindert sich das Arbeitsentgelt aus anderen als witterungsbedingten oder wirtschaftli**chen Gründen (z.B. unbezahlter Urlaub, Bummelzeiten) ist das Istentgelt fiktiv um die entsprechenden Beträge sowie die ggf. zu zahlenden Zuschläge und Zulagen zu erhöhen.
- Nebeneinkommen, das der Arbeitnehmer an Ausfalltagen aus einer anderen, während der Schlechtwetterzeit aufgenommenen Beschäftigung, selbstständigen Tätigkeit oder Tätigkeit als mithelfender Familienangehöriger erzielt, ist dem Istentgelt hinzuzurechnen.

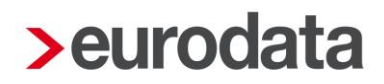

Aus dem Soll- und Istentgelt sind die pauschalierten Nettoentgelte zu ermitteln. Die pauschalierten Nettoentgelte sind abhängig von Steuerklasse und Leistungssatz. Der Leistungssatz ergibt sich aus der Anzahl der Kinder:

Leistungssatz 1: Arbeitnehmer, auf deren elektronischer Lohnsteuerkarte ein Kinderfreibetrag mit dem Zähler von mindestens 0,5 eingetragen ist oder für die aufgrund einer Bescheinigung der Agentur für Arbeit der Leistungssatz 1 maßgebend ist.

Leistungssatz 2: für alle übrigen Arbeitnehmer

Der Unterschiedsbetrag zwischen dem pauschalierten Nettoentgelt aus dem Sollentgelt und dem pauschalierten Nettoentgelt aus dem Istentgelt ergibt das auszuzahlende Saison-Kug.

### <span id="page-13-0"></span>**3.3 Ergänzende Leistungen**

#### <span id="page-13-1"></span>**3.3.1 Zuschuss-Wintergeld**

Gewerbliche Arbeitnehmer erhalten in der Schlechtwetterzeit Zuschuss-Wintergeld (ZWG), wenn durch die Auflösung von Arbeitszeitguthaben die Inanspruchnahme von Saison-Kug vermieden wird.

Das Zuschuss-Wintergeld beträgt 2,50 € für jede eingebrachte Guthabenstunde.

Das ZWG ist sozialversicherungsfrei und nicht lohnsteuerpflichtig. Es wird durch den Arbeitgeber ausgezahlt und ihm auf Antrag von der Bundesagentur für Arbeit erstattet.

#### <span id="page-13-2"></span>**3.3.2 Mehraufwands-Wintergeld**

Gewerbliche Arbeitnehmer erhalten in der Zeit vom 15. Dezember bis zum letzten Tag des Monats Februar Mehraufwands-Wintergeld (MWG). Es dient dem Ausgleich von Mehraufwendungen, die Arbeitnehmern auf witterungsbedingten Arbeitsplätzen entstehen.

Das MWG beträgt 1,00 € für jede tatsächlich geleistete Arbeitsstunde und ist begrenzt auf höchstens 90 Stunden im Dezember und je 180 Stunden im Januar und Februar.

Das MWG ist steuer- und sozialversicherungsfrei. Es wird durch den Arbeitgeber ausgezahlt und ihm auf Antrag von der Bundesagentur für Arbeit erstattet.

### <span id="page-14-0"></span>**3.3.3 Erstattung der SV-Beiträge**

Für den Entgeltausfall eines Beziehers von Saison-Kug werden die Beiträge zur gesetzlichen Kranken-, Pflege- und Rentenversicherung aus einem fiktiven Arbeitsentgelt errechnet. Das fiktive Arbeitsentgelt beträgt 80 % des Unterschiedsbetrages zwischen dem ungerundeten Soll- und Istentgelt.

Die Beiträge hat der Arbeitgeber allein zu tragen. Die alleinige Beitragspflicht des Arbeitgebers umfasst den gesamten aus dem fiktiven Arbeitsentgelt ermittelten Beitrag, d.h. auch den kassenindividuellen Zusatzbeitrag. Der PV-Beitragszuschlag für Kinderlose fällt für das fiktive Arbeitsentgelt nicht an; er wird von der BA pauschal entrichtet (§ 60 Abs. 7 SGB XI).

Die Beitragsaufwendungen auf den Entgeltausfall werden Arbeitgebern des GaLaBaus auf Antrag von der Bundesagentur für Arbeit erstattet. Da es sich hierbei um eine ergänzende Leistung handelt, die aus der Winterbeschäftigungs-Umlage finanziert wird, kann diese Beitragserstattung auch nur für umlagepflichtige (gewerbliche) Arbeitnehmer erfolgen.

### <span id="page-14-1"></span>**3.4 Erkrankung im Schlechtwetterzeitraum**

Die Voraussetzungen zum Saison-Kug-Bezug erfüllen auch arbeitsunfähig erkrankte Arbeitnehmer,

- wenn die Arbeitsunfähigkeit **während** des Bezugs von Saison-Kug eintritt (der Arbeitnehmer erkrankt im Anspruchszeitraum oder an einem Tag, an dem dieser beginnt) und
- solange Anspruch auf Fortzahlung des Arbeitsentgelts im Krankheitsfalle besteht oder ohne den Arbeitsausfall bestehen würde.

Zu beachten ist hierbei, dass auf den Anspruchszeitraum (Kalendermonat) abgestellt wird. Die Arbeitsunfähigkeit ist bereits dann **während** des Bezugs von Saison-Kug eingetreten, wenn sie in demselben Anspruchszeitraum beginnt. Dabei ist es egal, an welchem Tag des Monats der Arbeitnehmer erkrankt. Beispielsweise wird Saison-Kug für den Zeitraum des Arbeitsausfalls gezahlt, wenn die Erkrankung am 1. des Monats beginnt und der witterungsbedingte Arbeitsausfall erst am 25. des Monats eintritt.

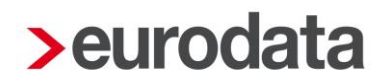

Arbeitnehmer mit Anspruch auf Entgeltfortzahlung, die **vor** dem Beginn des Anspruchszeitraums erkranken, erhalten für den Arbeitsausfall Krankengeld in Höhe Saison-Kug. Dieser Anspruch richtet sich gegen die zuständige Krankenkasse. Erkrankt der Arbeitnehmer also schon im Vormonat und ist weiterhin im Folgemonat, wenn Saison-Kug beantragt wird, krank, so erstattet die jeweilige Krankenkasse des Arbeitnehmers das gezahlte Krankengeld in Höhe des Saison-Kug für den Zeitraum des Arbeitsausfalles. Das Krankengeld in Höhe Saison-Kug entspricht betragsmäßig dem "normalen" Saison-Kug und wird genauso berechnet.

### <span id="page-15-0"></span>**3.5 Das Verfahren in edlohn**

#### <span id="page-15-1"></span>**3.5.1 Allgemeine Merkmale**

In den Abrechnungsdaten der Betriebsstätte geben Sie unter *Kurzarbeit / Sonstiges* die von der Bundesagentur für Arbeit vergebene *Stammnummer KUG* ein. Weiterhin sind hier die *wöchentliche Arbeitszeit* und die *monatliche Arbeitszeit* anzugeben.

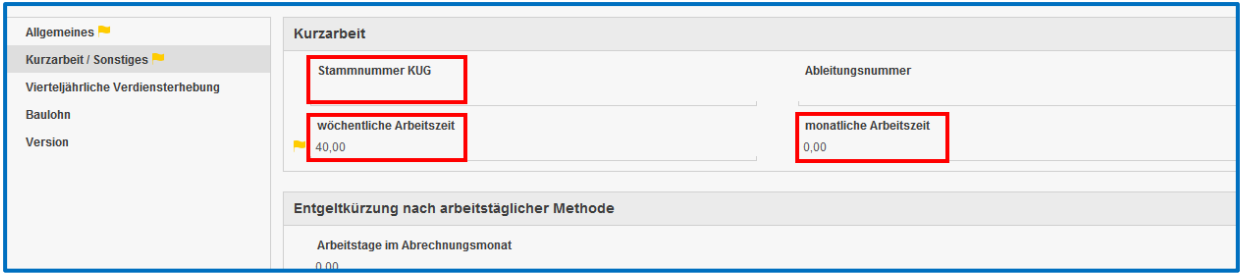

In den Abrechnungsdaten des Arbeitnehmers geben Sie unter *Baulohn > Winterbau* die Merkmale *Stundenlohn KUG / Saison-KUG* und *Leistungssatz* ein.

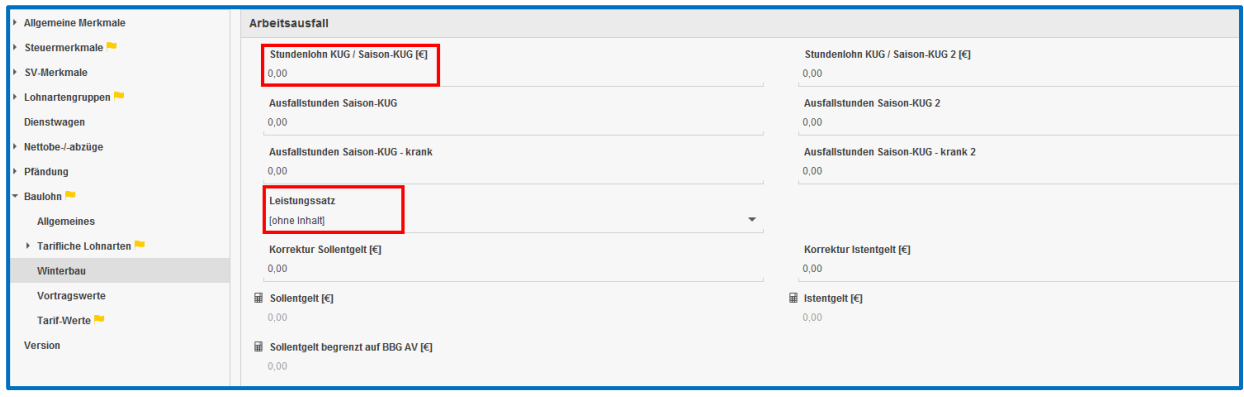

Ist für den Arbeitnehmer eine andere als bei der Betriebsstätte hinterlegte Arbeitszeit vereinbart, z.B. bei Teilzeitkräften, geben Sie unter *Baulohn > Winterbau* die *abweichende monatliche Arbeitszeit* ein.

Im Merkmal *Antragsvariante für S-KUG* ist keine Angabe zu machen. Bei umlagepflichtigen (gewerblichen) Arbeitnehmern bleibt dieses Merkmal auf *ohne Inhalt* stehen.

### <span id="page-16-0"></span>**3.5.2 Lohnartenzuordnung für das Soll- und Istentgelt**

Für die Ermittlung des Soll- und Istentgelts sind die Standard-Lohnarten systemseitig vorbelegt. Um sich die Zuordnungen anzuschauen, öffnen Sie *Abrechnung > Einstellungen > Kurzarbeit.*

Bitte prüfen Sie hier, ob die Zuordnung Ihrer selbst angelegten Lohnarten für die Ermittlung des Soll- und Istentgelts korrekt ist.

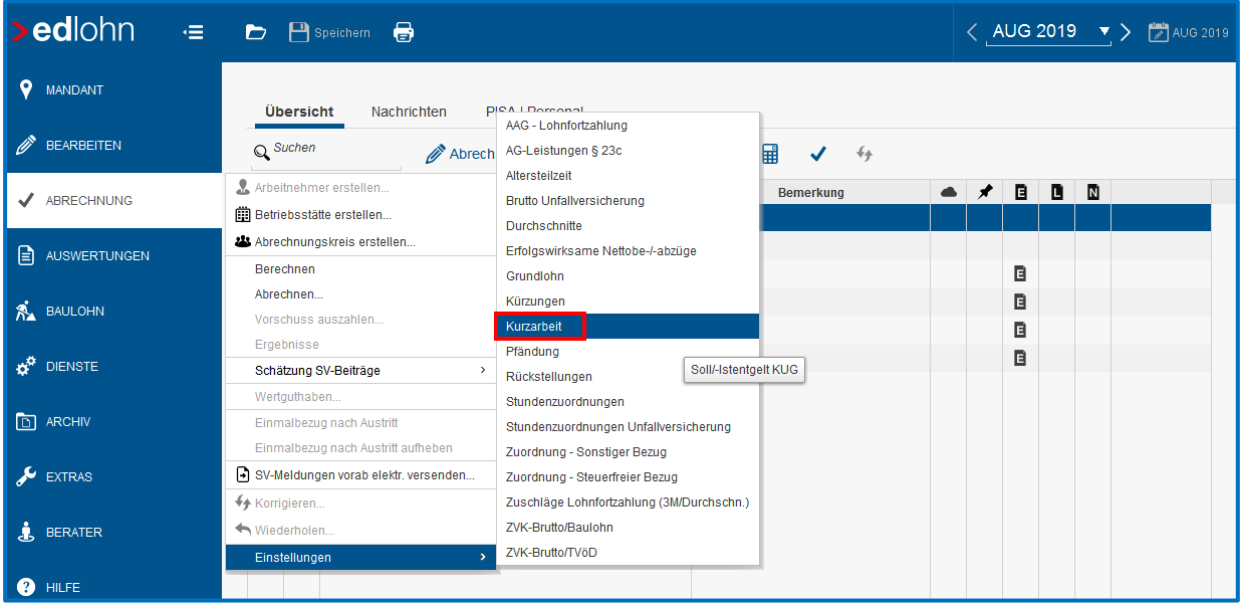

### <span id="page-16-1"></span>**3.5.3 Meldung des Arbeitsausfalls**

Fällt die Arbeit in der Schlechtwetterzeit aus Witterungsgründen oder wegen wirtschaftlicher Ursachen aus, geben Sie die gesamten Ausfallstunden des Abrechnungsmonats in den Abrechnungsdaten des Arbeitnehmers unter *Baulohn > Winterbau* im Merkmal *Ausfallstunden Saison-KUG* ein.

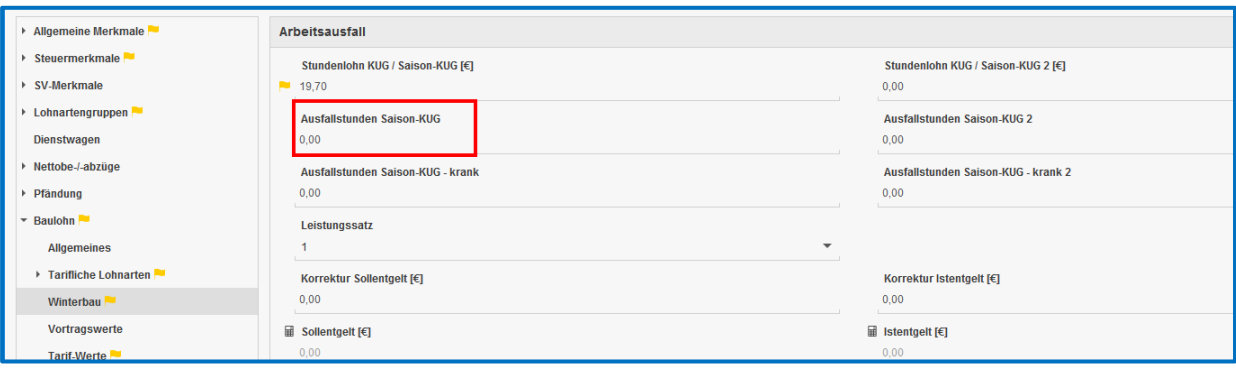

Das System prüft, inwieweit Arbeitszeitguthaben zur Vermeidung von Saison-Kug aufgelöst werden können und generiert dementsprechend selbstständig die Bezüge.

### <span id="page-17-0"></span>**3.5.4 Entnahme Arbeitszeitkonto, ZWG und Saison-Kug**

- Soweit Arbeitszeitguthaben auf dem Ausgleichskonto vorhanden sind, werden diese automatisch aufgelöst. Systemseitig wird die Lohnart Entnahme Entgeltkonto (Saison-KUG) generiert.
- Für jede Stunde, die aus dem Ausgleichskonto zur Vermeidung von Saison-Kug eingesetzt wurde, wird systemseitig automatisch Zuschuss-Wintergeld (ZWG) berechnet.
- Kann mit dem Arbeitszeitguthaben der Arbeitsausfall nicht vollständig ausgeglichen werden, berechnet das System für die restlichen Stunden Saison-Kug und generiert einen entsprechenden Nettobezug.

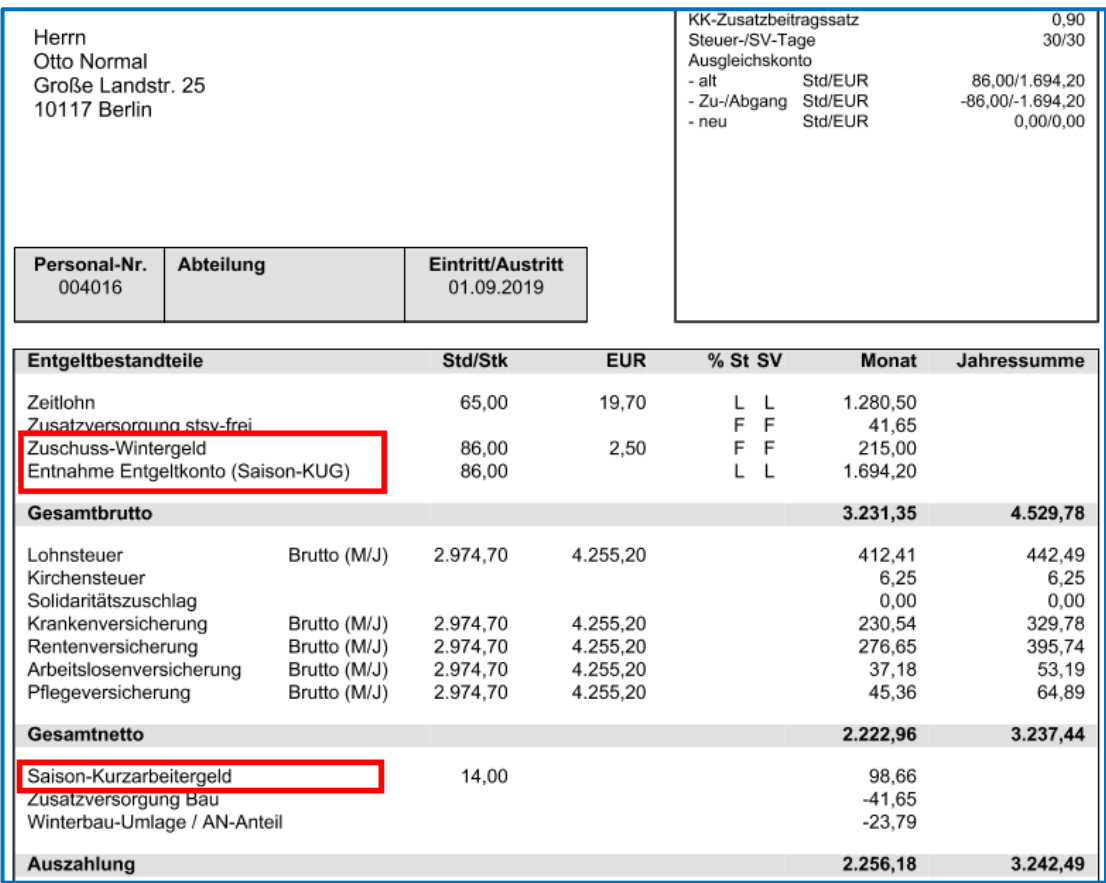

#### Beachte:

ZWG wird systemseitig nur berechnet, wenn ein Guthaben auf dem Ausgleichskonto vorhanden ist. Eine manuelle Eingabe der ZWG-Stunden ist nicht möglich. Zum Führen des Ausgleichskontos beachten Sie bitte die Ausführungen unter 4.2.1.

Sollen in Ausnahmefällen Stunden auf dem Arbeitszeitkonto verbleiben und nicht zum Ausgleich des Arbeitsausfalls eingesetzt werden, können Sie diese Stunden unter *Baulohn > Allgemeines* im Merkmal *Reservierte Ausgleichskonto-Stunden* angeben.

Zur Berechnung des Saison-Kug werden systemseitig Soll- und Istentgelt ermittelt. Die errechneten Werte finden Sie unter *Baulohn > Winterbau*.

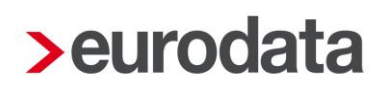

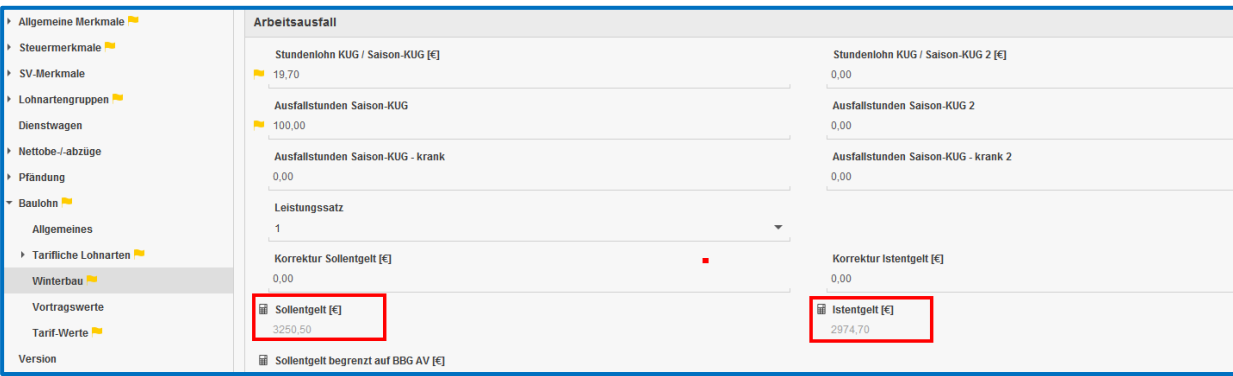

Falls erforderlich können die systemseitig errechneten Soll- und Istentgelte durch manuelle Eingabe erhöht oder vermindert werden. Die eingegebenen Beträge werden zu den errechneten Werten addiert oder subtrahiert.

#### <span id="page-19-0"></span>**3.5.5 Abgleich mit den Sollstunden**

Da das Saison-Kug nur Arbeitsausfälle ausgleichen soll, die auf wirtschaftlichen oder witterungsbedingten Gründen beruhen, wird systemseitig die monatliche Arbeitszeit mit den abgerechneten Stunden abgeglichen. Werden die Sollstunden in der Abrechnung nicht erreicht, wird das Soll- und Istentgelt automatisch fiktiv erhöht. Es wird ein entsprechender Hinweis ausgegeben.

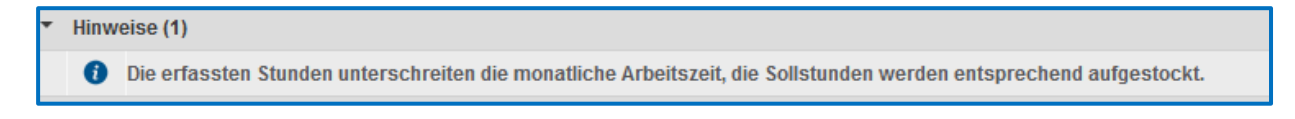

Was in die Sollstunden einfließt, wird in der Zuordnungstabelle unter *Abrechnung > Einstellungen > Stundenzuordnungen* gesteuert.

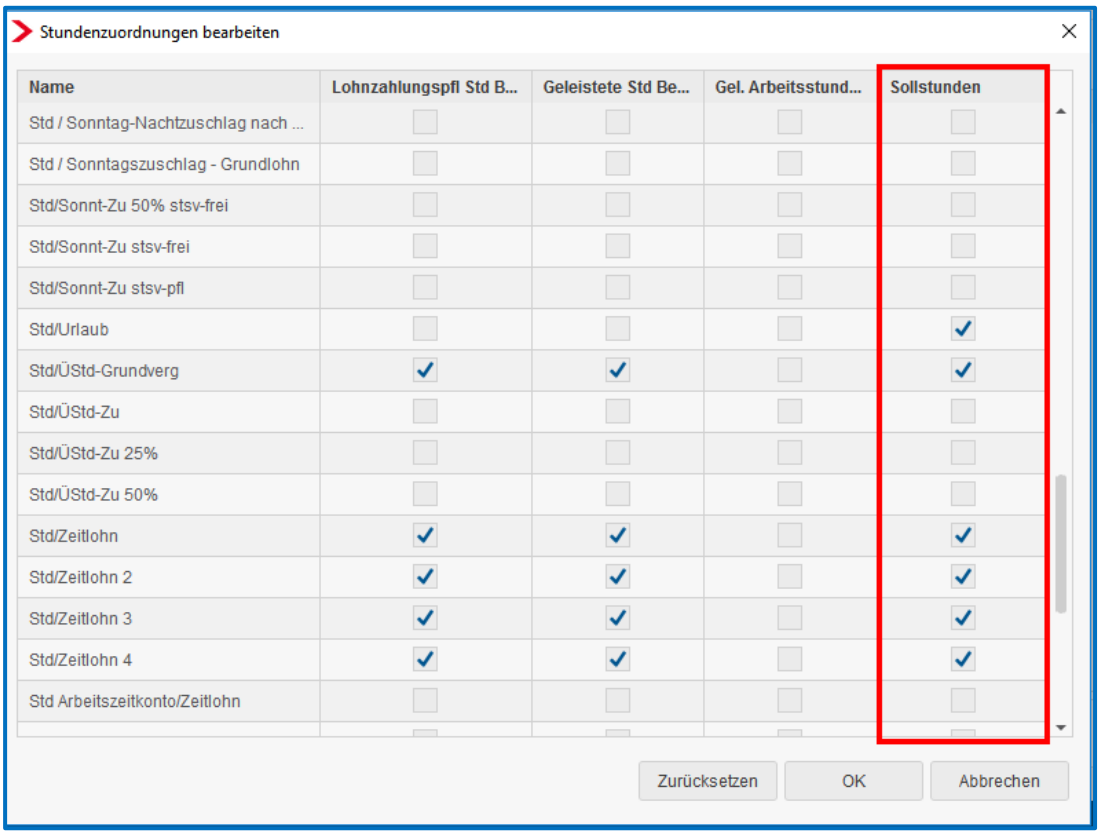

Die berechneten Sollstunden finden Sie in den Abrechnungsdaten des Arbeitnehmers unter *Allgemeine Merkmale > Kurzarbeit*. Falls erforderlich können Sie im gleichen Ordner die Stunden unter *Ermittlung Sollstunden – Zeitlöhner (manuell)* ändern. Eine manuelle Eingabe hat Vorrang.

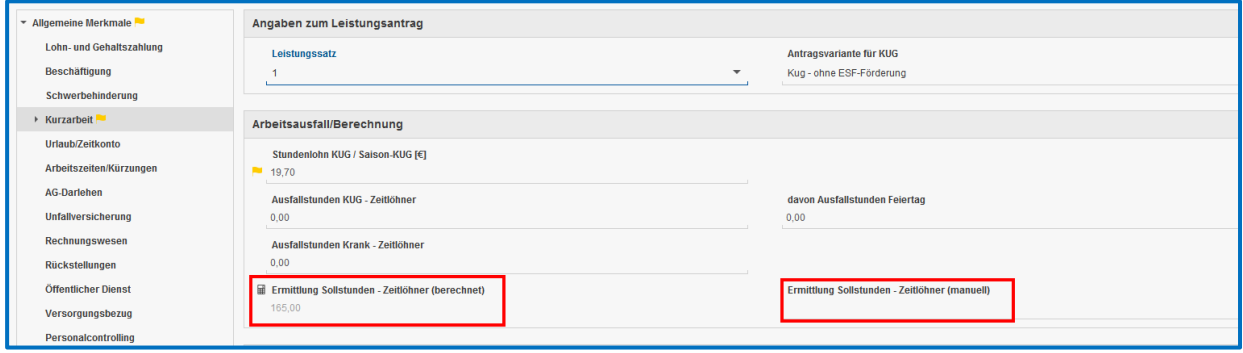

Seite 21 von 27

#### <span id="page-21-0"></span>**3.5.6 Erkrankung im Schlechtwetterzeitraum**

Hat der Arbeitnehmer Anspruch auf Saison-Kug, weil die Arbeitsunfähigkeit während des Saison-Kug-Bezugs eingetreten ist, sind keine Besonderheiten zu beachten. Die gesamten Ausfallstunden sind unter *Baulohn > Winterbau* im Merkmal *Ausfallstunden Saison-KUG* einzugeben.

Nur wenn die Arbeitsunfähigkeit vor Beginn des Anspruchszeitraums eingetreten ist, sind die Ausfallstunden unter *Baulohn > Winterbau* im Merkmal *Ausfallstunden Saison-KUG krank* einzugeben. Durch das System wird das *Krankengeld in Höhe Saison-KUG* berechnet und als Nettobezug auf der Entgeltabrechnung ausgewiesen. Eine gesonderte Abrechnungsliste für die zuständige Krankenkasse wird ebenfalls erstellt.

#### <span id="page-21-1"></span>**3.5.7 Abrechnung von Mehraufwands-Wintergeld**

Geben Sie die Stunden, für die der Arbeitnehmer Anspruch auf Mehraufwands-Wintergeld hat, unter *Baulohn > Winterbau* im Merkmal *Arbeitsstunden Mehraufwandswintergeld (MWG) – manuell*. ein.

Sofern Sie die Stundenerfassung über das Kalendarium abwickeln, können die MWG-Stunden automatisch aus dem Arbeitszeitmodell übernommen werden. Setzen Sie dazu das Merkmal *MWG-Stunden aus AZ-Modell ins Kalendarium für Folgemonat übernehmen?* auf *Ja.*

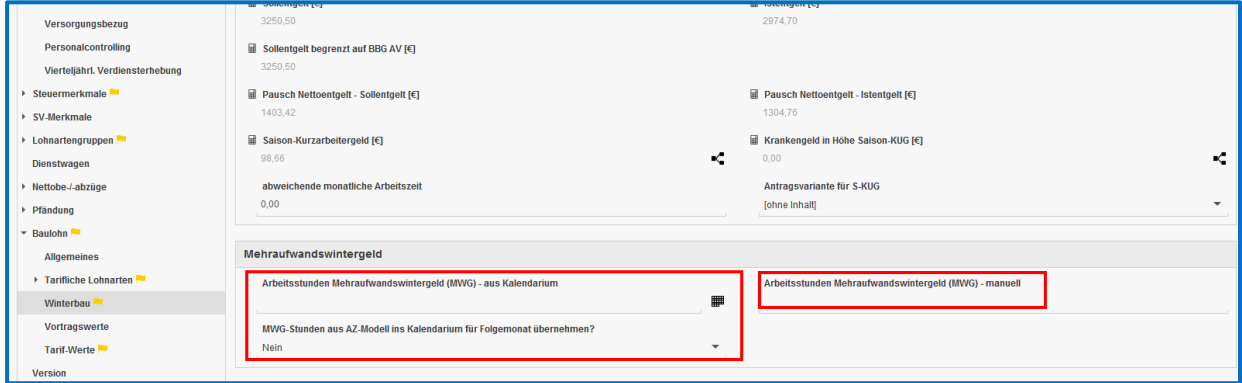

#### <span id="page-22-0"></span>**3.5.8 Auswertungen**

#### Beachte:

Zum Anzeigen der Baulohn-Auswertungen müssen Sie auf der Betriebsstätte stehen.

- Der Leistungsantrag auf Saison-Kug und ergänzende Leistungen kann unter *Baulohn > Saison-KUG- Liste ab 2012* aufgerufen und bei der Bundesagentur für Arbeit eingereicht werden.
- Falls Krankengeld in Höhe Saison-Kug abgerechnet wurde, wird unter *Baulohn* die *Saison-KUG-Liste Krankengeld* erstellt. Diese kann bei der zuständigen Krankenkasse eingereicht werden.

Weitere:

- Die Entwicklung des Ausgleichskontos wird bei jedem Arbeitnehmer auf der Entgeltabrechnung dargestellt.
- Eine Übersicht zum Stand der Ausgleichskonten aller Arbeitnehmer finden Sie unter *Baulohn > Übersicht Zeitkonten*. Markieren Sie dazu bitte das Unternehmen oder die Betriebsstätte.

### <span id="page-22-1"></span>**4 Die Arbeitszeitflexibilisierung im GaLaBau**

### <span id="page-22-2"></span>**4.1 Tarifliche Regelungen**

Auszug aus dem BRTV:

Durch Betriebsvereinbarung oder, wenn kein Betriebsrat besteht, durch einzelvertragliche Vereinbarung, kann in der Zeit vom 01. April bis zum 31. März des Folgejahres (Ausgleichszeitraum) eine von der tariflichen Arbeitszeitverteilung abweichende Verteilung der Arbeitszeit vereinbart werden, wenn gleichzeitig ein verstetigter Monatslohn gemäß des Bundesrahmentarifvertrages für gewerbliche Arbeitnehmer im Garten-, Landschafts- und Sportplatzbau gezahlt wird.

Der Arbeitgeber kann innerhalb des Ausgleichszeitraums Stunden vor- oder nacharbeiten lassen.

Für jeden Arbeitnehmer wird ein individuelles Ausgleichskonto eingerichtet. Auf diesem Ausgleichskonto ist die Differenz zwischen der regelmäßigen monatlichen Arbeitszeit und den tatsächlich geleisteten Arbeitsstunden gutzuschreiben oder zu belasten.

Auf dem Ausgleichskonto gutgeschriebener Lohn wird zum Ausgleich des Monatslohns und zur Vermeidung von Saison-Kug benötigt, kann aber auch für andere Freistellungsphasen wie Brückentage oder Qualifizierung des Arbeitnehmers genutzt werden.

Das Ausgleichskonto soll nach 12 Monaten ausgeglichen sein. Besteht am Ende des Ausgleichszeitraums noch ein Zeitguthaben, so sind die dem Guthaben zugrunde liegenden Vorarbeitsstunden und das dafür gutgeschriebene Arbeitsentgelt in den neuen Ausgleichszeitraum zu übertragen.

Durch den Arbeitgeber ist in geeigneter Weise auf seine Kosten sicherzustellen, dass das Zeitguthaben jederzeit bestimmungsgemäß ausgezahlt werden kann.

### <span id="page-23-0"></span>**4.2 Das Verfahren in edlohn**

#### <span id="page-23-1"></span>**4.2.1 Führen des Ausgleichskontos**

Geben Sie in den Abrechnungsdaten des Arbeitnehmers unter *Baulohn > Allgemeines* den *Zeitraum zur Führung des Ausgleichskontos* an. Klicken Sie dazu auf den Button rechts neben dem Eingabefeld.

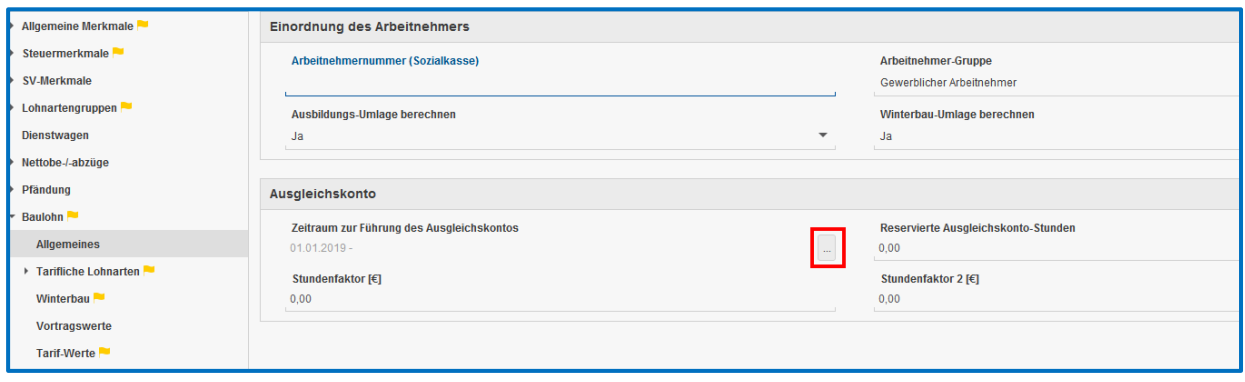

#### Gutschreiben von Stunden:

02994/808 - ediohn >edlohn  $\Box$   $\Box$  Speichern  $\Box$  $\in$ **Q** MANDANT Übersicht Nachrichten PISA | Personal **BEARBEITEN**  $Q$  Suchen Abrechnungsdaten Schnellerfassung 用  $-4<sub>f</sub>$  $\checkmark$  $\star$  $\blacksquare$  $\blacksquare$  $\checkmark$  $\qquad \qquad \blacksquare$ Arbeitnehmer ▲ ABRECHNUNG **Bemerkung** Demo Baufirma  $\downarrow$ **■** ■ Hauptsitz  $\bigoplus$  AUSWERTUNGEN  $\Box$  $\bar{\Xi}$ **B DOLOGIA** MA htig, Willy Kalendarium bearbeiten **A** BAULOHN  $\mathbf{B}^{\top}$ nal, Otto 為 Sozialkassen B nt, Theo Sozialkasse zuordnen...  $\boldsymbol{\alpha}^{\!\boldsymbol{\alpha}}$  DIENSTE  $\blacksquare$ Reiner Tarifwerte aktualisieren..  $\Box$  ARCHIV  $eichkonto$ Übersicht Zeitkonten Ausgleichkonto bearbeiten  $\sum$  EXTRAS Meldeschein gew. AN Urlaubsnachweis gew. AN

Markieren Sie den Arbeitnehmer. Wählen Sie *Baulohn > Ausgleichskonto* aus.

Betätigen Sie den Button *Buchen*. In dem folgenden Fenster können Sie unter *Ansparstunden* die Stunden angeben, die dem Ausgleichskonto im Abrechnungsmonat gutgeschrieben werden sollen.

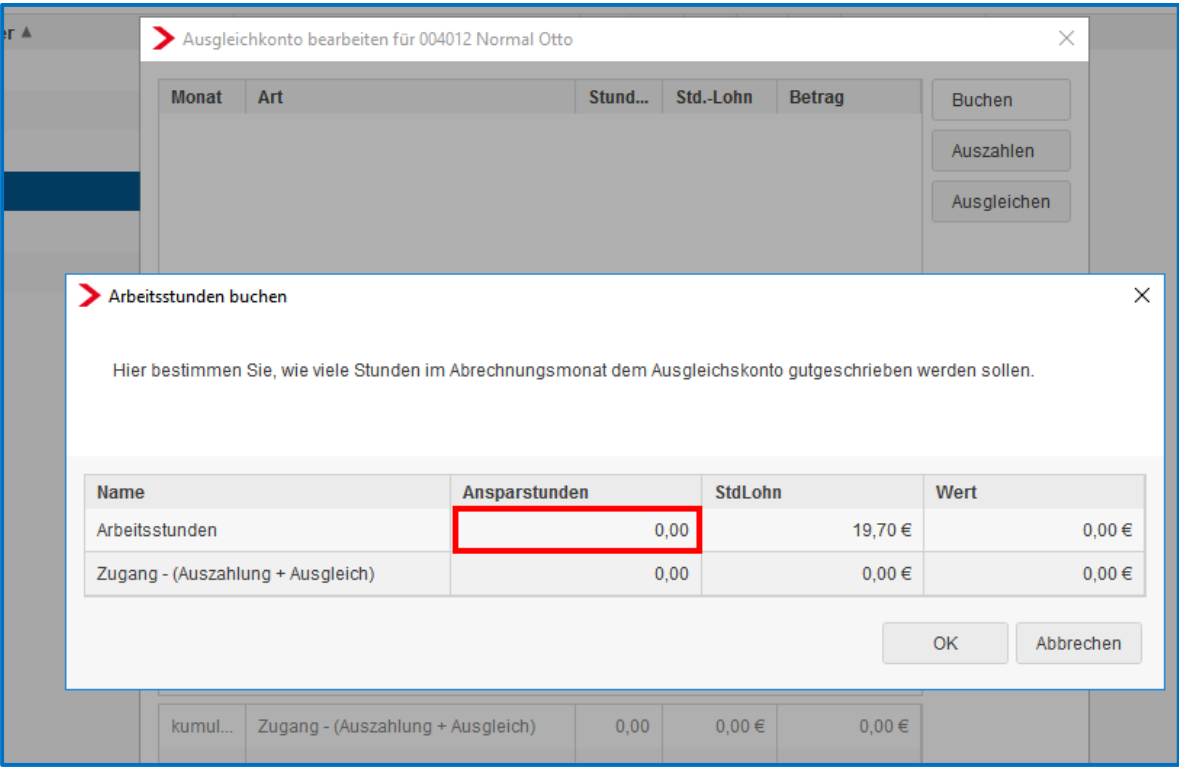

#### Entnahme als Ausgleich von Fehlstunden:

Markieren Sie den Arbeitnehmer. Wählen Sie *Baulohn > Ausgleichskonto* aus. Betätigen Sie den Button *Ausgleichen*. In dem folgenden Fenster können Sie unter *Ansparstunden* die Stunden angeben, die im aktuellen Abrechnungsmonat zum Ausgleich des vollen Monatslohns als laufender Bezug ausgezahlt werden sollen.

#### Auflösen von Guthaben als Abgeltung:

Markieren Sie den Arbeitnehmer. Wählen Sie *Baulohn > Ausgleichskonto* aus. Betätigen Sie den Button *Auszahlen.* In dem folgenden Fenster können Sie unter *Ansparstunden* die Stunden angeben, die im aktuellen Abrechnungsmonat als sonstiger / Einmalbezug ausgezahlt werden sollen.

Bei Austritt des Arbeitnehmers wird ein Guthaben systemseitig automatisch aufgelöst.

#### Beachte:

*Ausgleichen* dient zum Aufstocken von Stunden auf den vollen Monatslohn und generiert einen laufenden Bezug.

*Auszahlen* dient zur Abgeltung von Stunden ohne Freizeitausgleich und generiert einen sonstigen / Einmalbezug.

Zur Entnahme von Stunden wird systemseitig ein durchschnittlicher Stundenlohn aus den angesparten Werten errechnet. Es besteht jedoch auch die Möglichkeit, einen Stundenlohn zu hinterlegen, der vorrangig herangezogen werden soll. Diesen *Stundenfaktor* können Sie unter *Baulohn > Allgemeines* angeben.

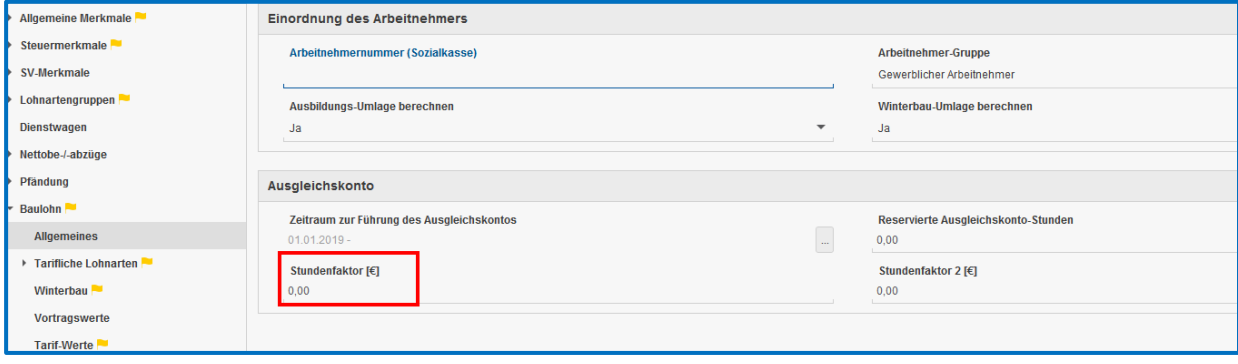

#### Beachte:

Dieser Stundenlohn wird nur bei der automatischen Entnahme bei Saison-Kug und beim manuellen Ausgleichen verwendet.

Beim Auflösen von Guthaben (Austritt oder Auszahlen) wird dieser Stundenlohn nicht berücksichtigt, da in diesem Fall der zum Zeitpunkt der Auszahlung angesparte Wert auszuzahlen ist.

Unter *Baulohn > Vortragswerte* können Werte für das Ausgleichskonto vorgetragen werden. Geben Sie immer Stunden und Betrag an.

#### <span id="page-26-0"></span>**4.2.2 Auswertungen**

Die Entwicklung des Ausgleichskontos wird bei jedem Arbeitnehmer auf der Entgeltabrechnung dargestellt.

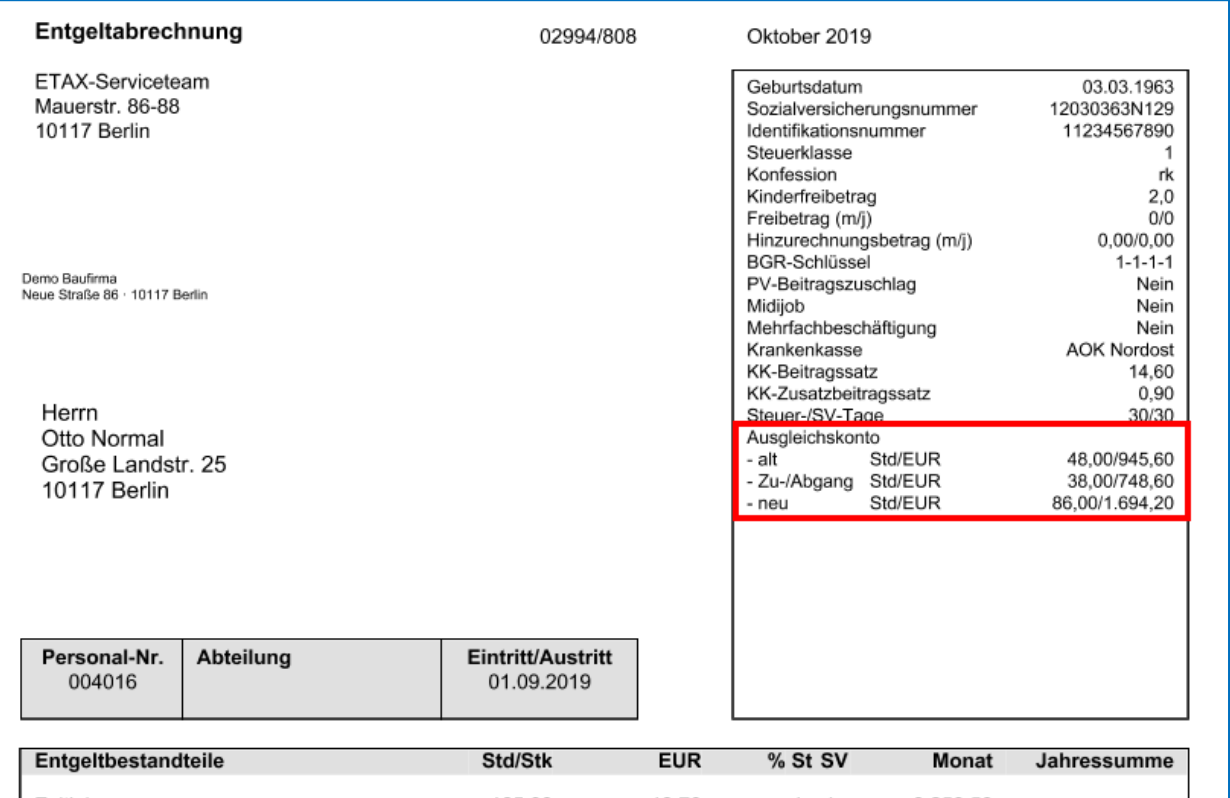

Eine Übersicht zum Stand der Ausgleichskonten aller Arbeitnehmer finden Sie unter *Baulohn* 

*> Übersicht Zeitkonten*. Markieren Sie dazu bitte das Unternehmen oder die Betriebsstätte.